## **3.4.4 Create Crcdata Stored Procedures**

## Step 4: Create Data Repository (CRC) Stored Procedures

The fourth step in the Crcdata installation process is to create the stored procedures for the demodata tables

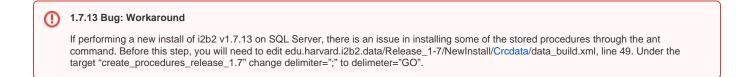

Select the command line that is appropriate for your environment.

Linux Run Command

ant -f data\_build.xml create\_procedures\_release\_1-7

Windows Run Command

%ANT\_HOME%\bin\ant.bat -f data\_build.xml create\_procedures\_release\_1-7

## Note

If the command %ANT\_HOME% does not work it may be because you did not set your environment variables as suggested in the Requirements Chapter. If you do not wish to set this variable then you will need to replace %ANT\_HOME% with the full path to your Ant directory.